### **Metodický materiál pre e-vzdelávanie v prostredí knižníc**

*Mgr. Nikola Kianicová*

\* Slovenská národná knižnica

### **1. vydanie**

© Slovenská národná knižnica, 2021 Publikácia neprešla jazykovou korektúrou

# Metodický materiál<br>pre e-vzdelávanie<br>v prostredí knižníc

# **Obsah**

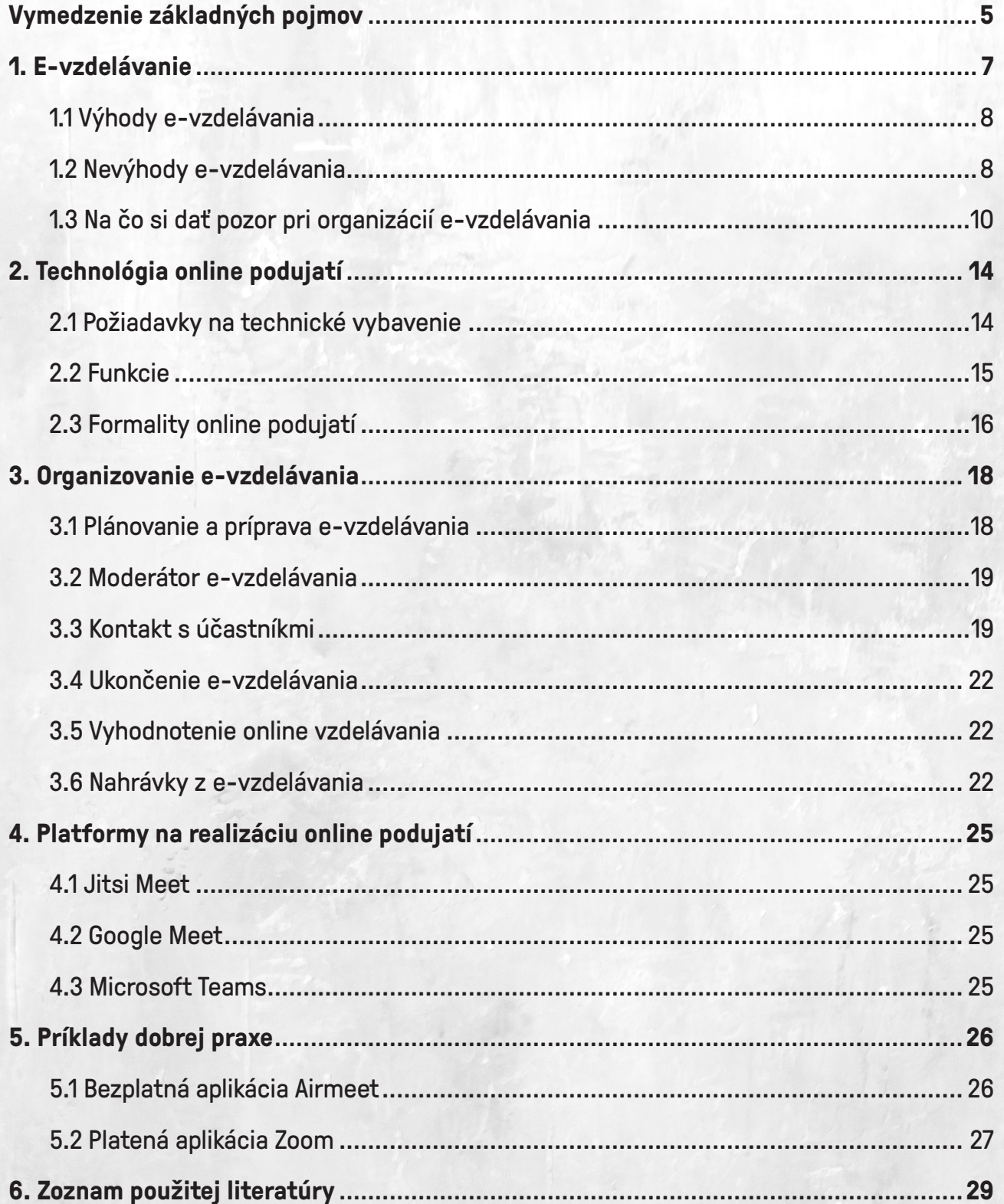

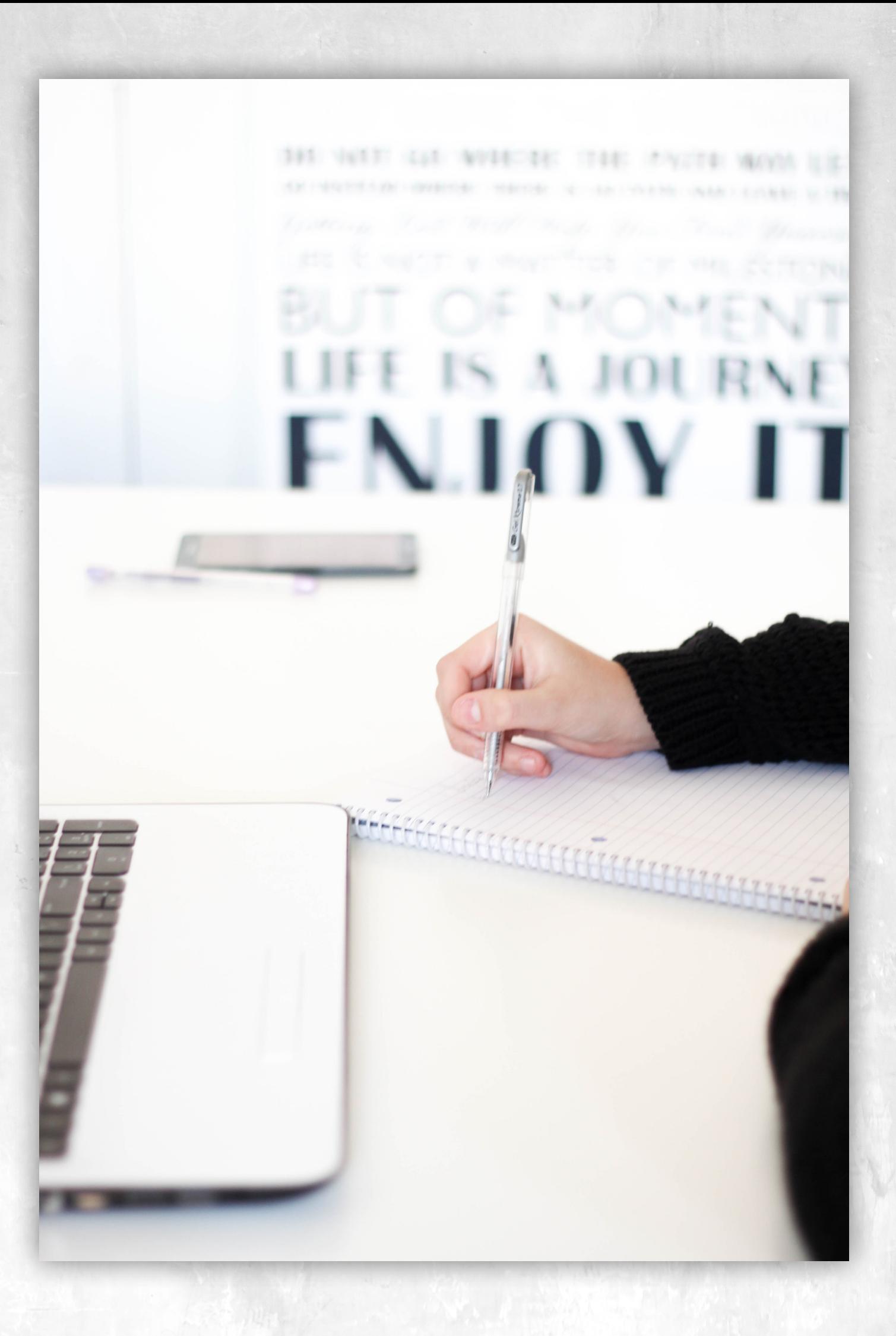

**Metodický materiál pre e-vzdelávanie v prostredí knižníc**

## **Vymedzenie základných pojmov**

**Interaktívna tabuľa** – nástroj využívaný na zdôraznenie kľúčových častí prezentácie a dokumentov. Je dôležitá najmä pri práci s malými skupinami účastníkov.

**Lektor** – profesionál vo vzdelávaní dospelých. V online vzdelávaní sa lektor objavuje pri realizovaní tréningov.

**Moderátor** – je sprievodcom a vedúcou osobou online vzdelávania, pričom sa stáva prostredníkom medzi účastníkmi a lektorom či prednášajúcimi. Pri malých online podujatiach je moderátor zároveň aj organizátorom celého online vzdelávania.

**Okamžité správy** (chat) – nástroj umožňujúci výmenu správ v reálnom čase. Takáto konverzácia môže byť verejná (dostupná komukoľvek), alebo súkromná (dostupná výhradne vybraným účastníkom).

**Prednášajúci** – odborník z praxe, ktorý na online vzdelávaní, najmä na webinároch prezentuje svoje poznatky krátkou prednáškou, či skúsenosťami z praxe.

**Tréning** – online vzdelávanie, v rámci ktorého sa zúčastňuje malá skupina účastníkov, pričom interaktivita medzi lektorom a účastníkom je vysoká.

**Vystupujúci** – moderátor, lektor, prednášajúci

**Webinár** – internetový prenos zvukového a obrazového signálu určený veľkej skupine účastníkov.

**Zdieľanie** – nástroj, ktorý umožňuje prenos obsahu na obrazovke počítača a jeho nahliadnutie ostatným účastníkom.

**Zdvihnutie ruky** – Pri otázkach a diskusiách, ktoré si vyžadujú dlhšie odpovede, je najlepšie používať hlasovú komunikáciu, účastníci majú možnosť využiť ikonu "ruka hore" a tým sa prihlásiť o slovo.

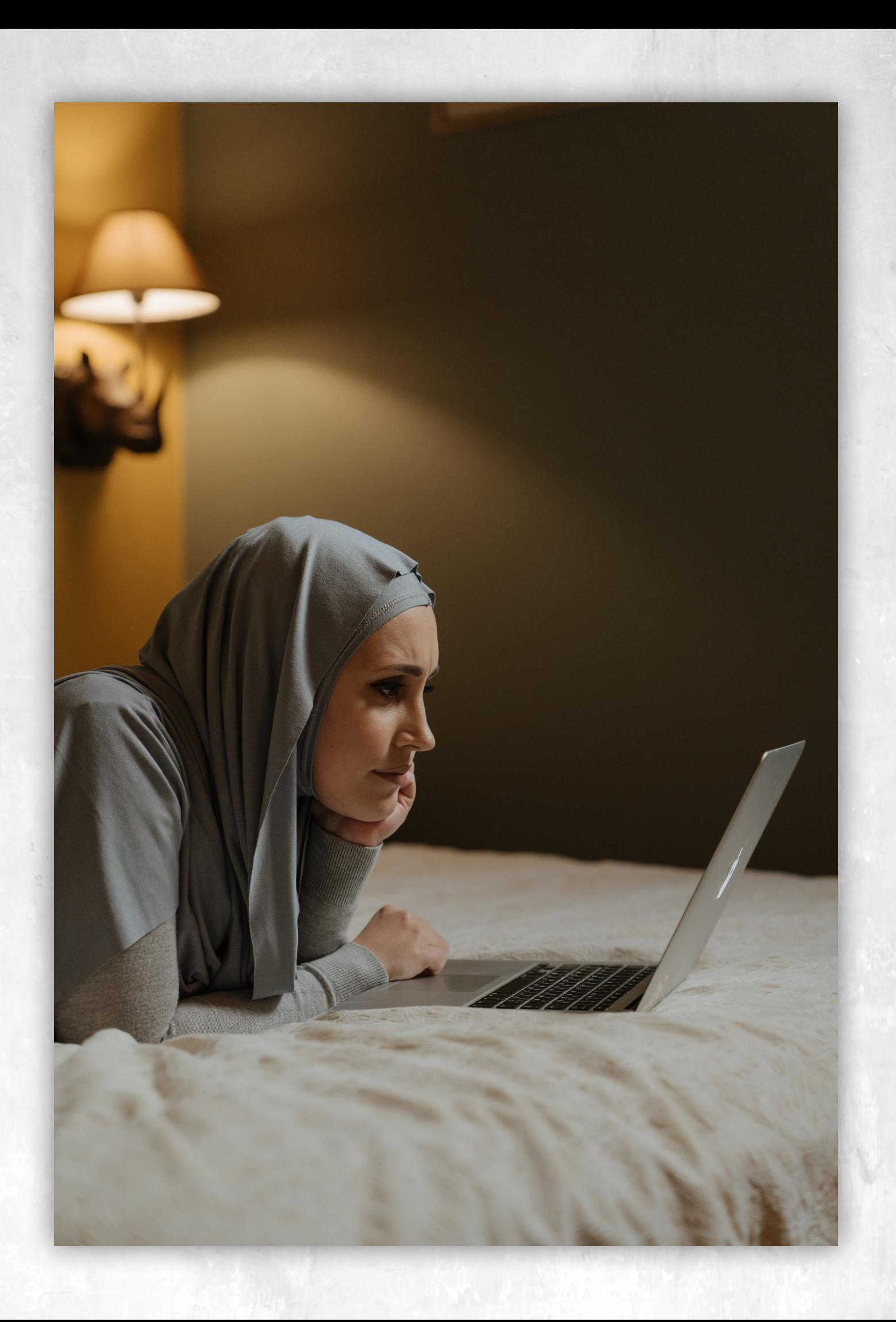

# **1. E-vzdelávanie**

Virtuálne akcie ponúkajú inovatívny spôsob budovania a realizácie online podujatí. Počet virtuálnych podujatí od marca 2020 neustále vzrastá a namiesto rušenia akcií sa ukázalo ako správne rozhodnutie, presúvanie ich do online priestoru. Na prípravách podujatí je veľa hodín práce a nie je jednoduché zo dňa na deň všetko zanechať a akcie rušiť. Situácia sa mení z týždňa na týždeň a je potrebné prispôsobiť sa novým veciam. Aj v prostredí knižníc sa v poslednom období často ponúka otázka realizácie online podujatí v prostredí internetu. Mnohé knižnice, ktoré s takouto formou akcií nemajú žiadne skúsenosti sa musia zorientovať v množstve informácií a programov dostupných na internete umožňujúcich online prenos.

Mnoho knihovníkov už v dnešnej dobe má skúsenosti s online podujatiami. V zahraničí túto problematiku riešia už niekoľko rokov a dôkazom toho je aj publikácia "Library programs online". Najčastejšou formou e-vzdelávania je realizácia webinárov, taktiež označovaných ako e-semináre. Jedná sa o živú formu online komunikácie, ktorá prebieha prostredníctvom rôznych aplikácií (Google Meet, Jitsi Meet, Microsoft Teams, Zoom, …), ktoré sa dajú spustiť zadaním interaktívneho odkazu do internetového prehliadača. Online vysielanie môže prebiehať asynchrónne, teda nezávisle na čase. Poskytuje komunikáciu s časovým oneskorením a môžu sem patriť napríklad e-learningové kurzy, prezentácie, ktoré sú vopred pripravené. Druhým typom online prenosov sú synchrónne podujatia a práve tieto sú označované ako webináre, ktoré umožňujú prístup k informáciám v reálnom čase, tzn. umožňujúce okamžitú interakciu medzi vystupujúcimi a účastníkmi. Môžu sem patriť online stretnutia, prednášky, konferencie, semináre, kde sa vyžaduje, aby komunikácia prebiehala v čase, teda online.

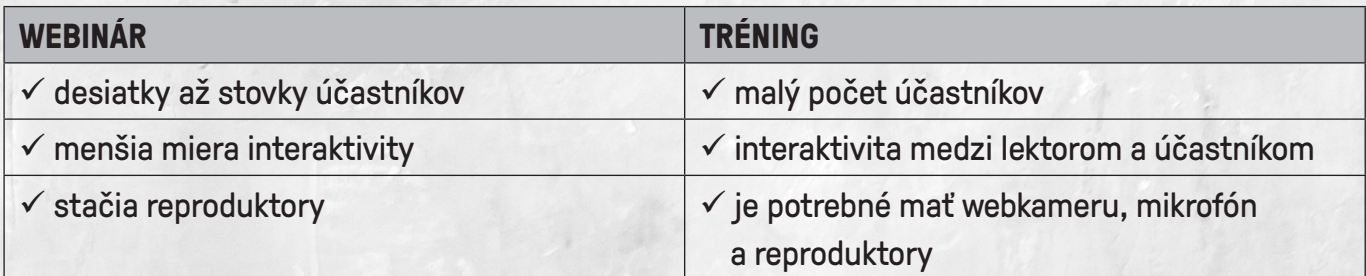

V rámci synchrónnych podujatí sa najčastejšie realizujú webináre alebo tréningy:

Webinár má na rozdiel od online tréningu alebo školenia výrazne kratšie trvanie (1 – 2 hodiny) a je možné, aby na ňom bolo prihlásených desiatky až stovky účastníkov. Na druhej strane online tréning je organizovaný pre malý počet účastníkov, najmä kvôli tomu, aby sa aktívne zapájali všetci, a je tu potrebná interaktivita medzi lektorom a účastníkom. V tomto prípade je potrebné, aby počítač, na ktorom je účastník pripojený disponoval webkamerou, mikrofónom a reproduktorom, prípadne ideálnou možnosťou je využiť klasický notebook, ktorý je štandardne vybavený zvukovými aj video výstupmi. Pri klasickom webinári stačí osobný počítač s pripojením na internet a zapojenými reproduktormi. Pre vystupujúcich sa odporúča, aby nepoužívali vstavaný mikrofón, nakoľko je tu zachytávané veľké množstvo hluku z okolia.

# **1.1 Výhody e-vzdelávania**

- **• Pohodlie** sú prístupné z akéhokoľvek miesta za podmienky počítača a prístupu na internet.
- **• Úspora** rýchly internet je štandardom v každej vzdelávacej inštitúcií, v dôsledku čoho je e-vzdelávanie oveľa lacnejšou alternatívou tradičného vzdelávania. Online vzdelávanie šetrí čas, nie je potrebné nikde cestovať, čím sa šetria aj cestovné náklady. Môžu sa zúčastniť aj návštevníci s hendikepom, pre ktorých by bolo fyzické cestovanie bariérou.
- **• Dostupnosť obsahu po ukončení** možnosť vytvárania nahrávky celého priebehu online podujatia, ktoré je možné si kedykoľvek spätne pozrieť.
- **• Zdieľanie** možnosť zdieľania prezentácií, obrazovky, videí, webových stránok či ľubovoľných aplikácií.
- **• Čiastočná anonymita**  účastníci, ktorí sa obávajú kritiky, alebo negatívneho hodnotenia majú možnosť položiť otázku v rámci okamžitých správ (chatu), čím sa zvyšuje vzájomná otvorenosť členov skupiny a je tu menej bariér ako v osobnej komunikácií.

# **1.2 Nevýhody e-vzdelávania**

- **• Sociálna vzdialenosť** chýba osobný kontakt a taktiež neverbálna komunikácia. Pri online podujatiach je zapojenie sa do dialógu obmedzené a interaktivita účastníkov väčšinou vykazuje menšiu odozvu.
- **• Technické komplikácie** je tu závislosť od internetového pripojenia, zvukových a video nástrojoch a potrebná technická príprava pred začatím samotného podujatia. Zlyhanie techniky môže byť veľká hrozba pri organizovaní online podujatí.
- **• Obmedzený čas** online podujatia trvajú v priemere dve hodiny, takže celý obsah musí byť pripravený a presne naplánovaný.
- **• Náročné na pozornosť** účastníci môžu podľahnúť surfovaniu na internete, vykonávať rôzne iné aktivity, ktoré ich môžu počas vzdelávania rozptyľovať.

### **Metodický materiál pre e-vzdelávanie v prostredí knižníc**

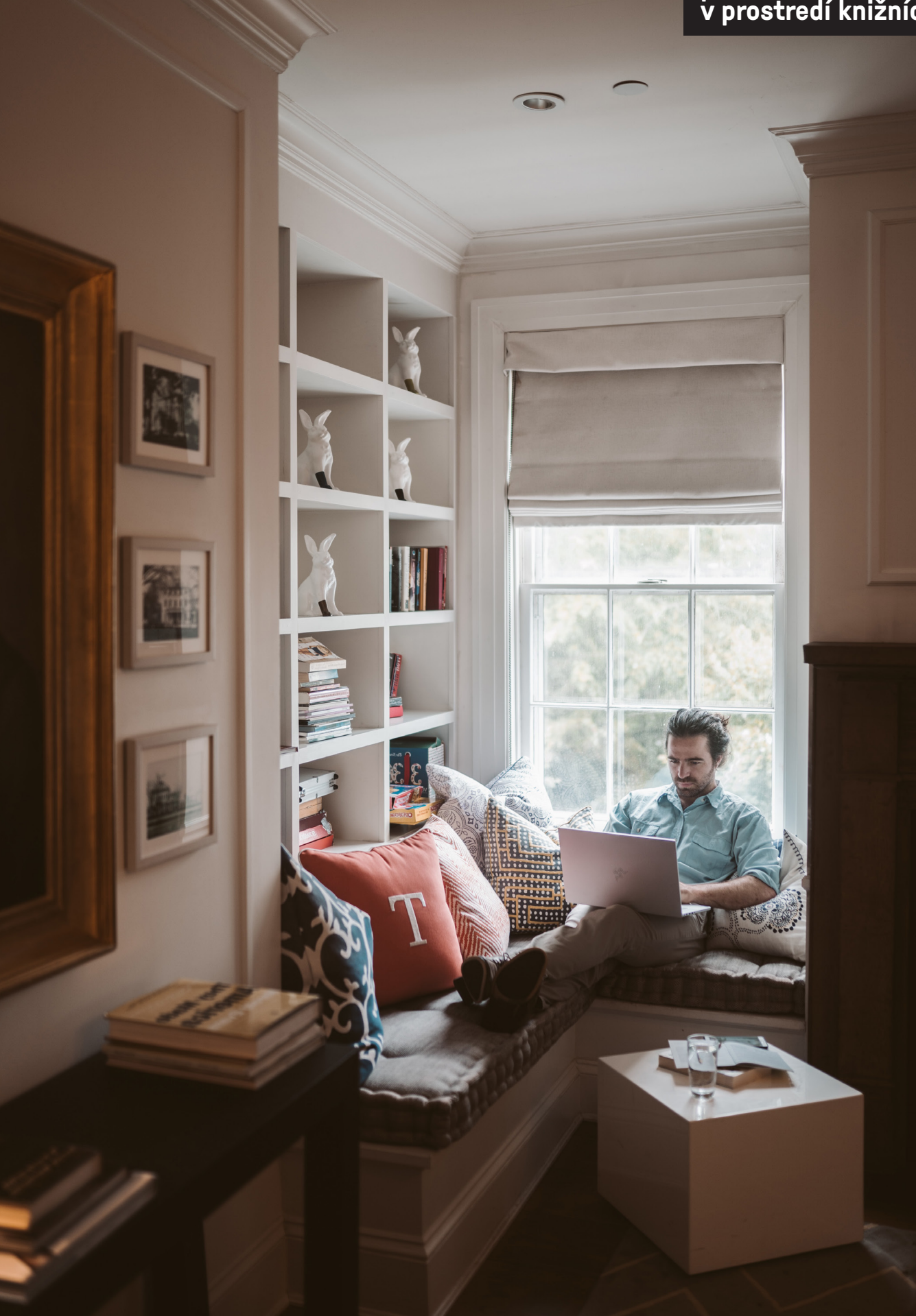

# **1.3 Na čo si dať pozor pri organizácií e-vzdelávania**

- Pre pripojenie k internetu je potrebné pripájať sa pomocou sieťového kábla, ktorý zaisťuje väčšiu kvalitu pripojenia ako wifi sieť. Často sa môže stať, že wifi pripojenie je nestabilné a signál môže vypadávať. Pri pripojení cez sieťový kábel je zaistená väčšia stabilita pripojenia.
- Pri používaní notebooku sa odporúča zapojiť ho aj do elektrickej siete slabá batéria môže negatívne ovplyvniť kvalitu prenosu. Pri online prenosoch výdrž batérie rapidne klesá a môže sa stať, že jej kapacita nevydrží celú dobu trvania podujatia.
- Príprava poslať účastníkom návod, ako sa pripojiť a poskytnúť bližšie informácie o používanej platforme.
- Vopred si vyskúšať, či technicky všetko funguje. Nacvičiť si celý priebeh online podujatia, aby sa nestalo, že vysielanie sa bude spúšťať zo staršieho notebooku, ktorému dobre nefunguje mikrofón, prípadne na ňom vypadáva webkamera.
- Do online miestnosti by mal organizátor vstupovať s dostatočným časovým predstihom (približne 30 minúť vopred), a ubezpečiť sa, že všetky zariadenia sú správne nastavené a prezentácie sú pripravené.
- Plán pre prípadné zlyhanie techniky v prípade nepredvídateľných udalostí je vhodné mať k dispozícií telefónne čísla vystupujúcich, kvôli tomu, ak by nastal technický či iný problém, aby sa navzájom vedeli ihneď kontaktovať. V prípade zlyhania počítačovej techniky je dobré mať pripravené v zálohe náhradné zariadenia (notebook, webkamera, mikrofón, počítačová myška a pod.).
- Zabezpečiť pracovníka, ktorý bude zabezpečovať technickú podporu v prípade výpadkov. Pred podujatím dať účastníkom na tohto pracovníka telefonický kontakt, aby sa na neho mohli obrátiť, ak by mali problém napríklad s pripojením.
- Dôležité je vybrať moderátora podujatia, ktorý bude venovať pozornosť spätnej väzbe účastníkov.
- V počítači mať otvorené len tie programy a aplikácie, ktoré sa budú používať na podujatí. Mohlo by sa stať, že v prípade zdieľania obrazovky budú otvorené súbory, ktoré by účastníci nemali vidieť - je to neprofesionálne.
- Používať externý mikrofón pre vystupujúcich sa odporúča, aby nepoužívali vstavaný mikrofón, ktorý je zabudovaný v notebooku, nakoľko je tu zachytávané veľké množstvo hluku z okolia. Výstup z podujatia vyznieva omnoho profesionálnejšie, keď je zvuk čistý.
- Všetci účastníci by mali mať vypnutý mikrofón s tým, že pokiaľ majú záujem o slovo, majú možnosť sa prihlásiť do diskusie (niektoré aplikácie túto možnosť ponúkajú po kliknutí na ikonu "zdvihnutie ruky"). Moderátor dá následne slovo jednotlivým účastníkom, ktorí sa o slovo hlásili a po vyzvaní moderátora môžu zapnúť mikrofón a prezentovať svoje názory.

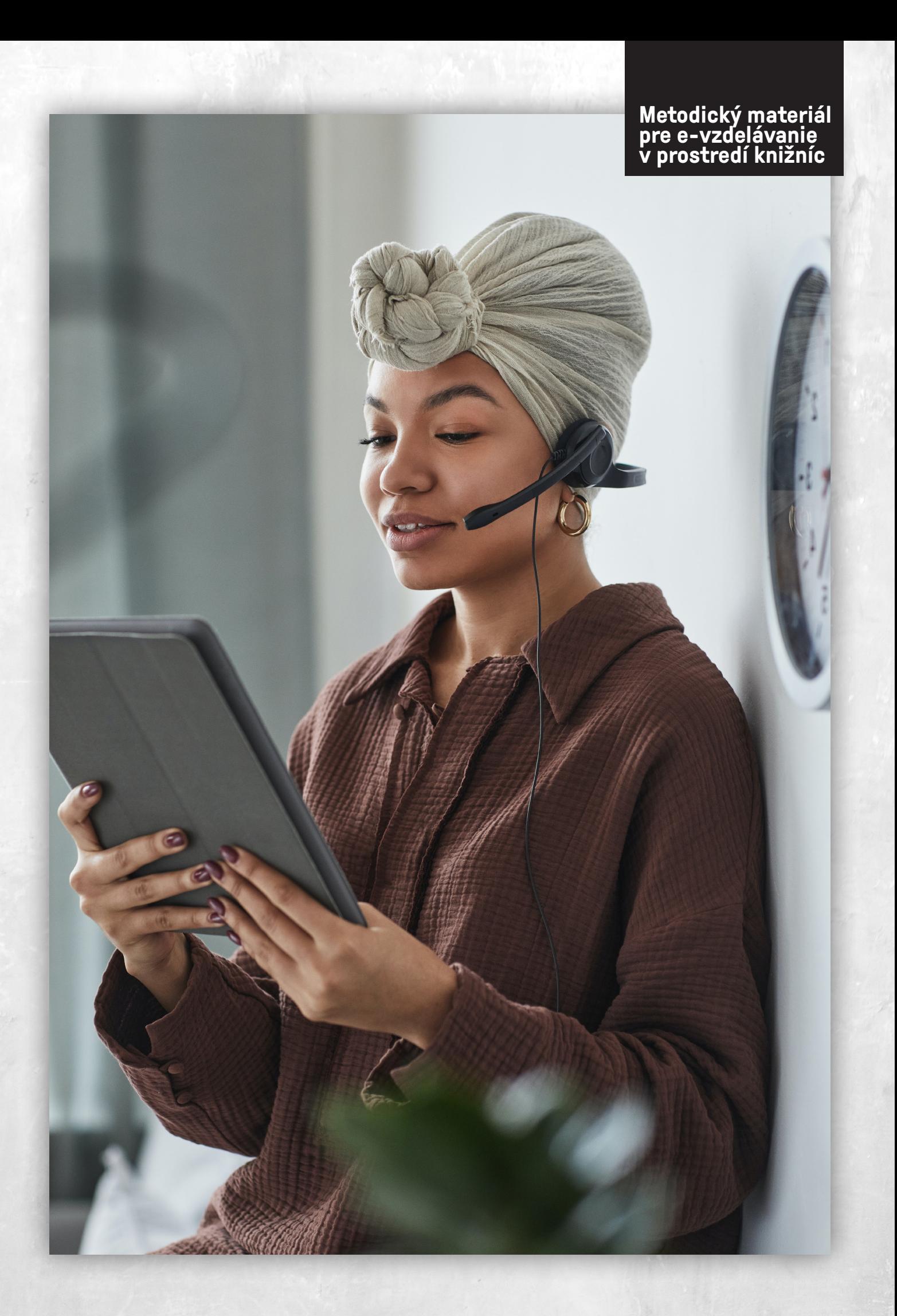

- Účastníci webinára by mali mať vypnuté webkamery, jednak sa šetrí prenosová kapacita a vprípade nahrávania podujatia by bol potrebný súhlas účastníkov, ktorých je vidieť na webkamere (pri tréningoch toto pravidlo neplatí, nakoľko sú interaktívne a zvyčajne sa nenahrávajú).
- Ak sa online podujatie nahráva, je potrebné na to účastníkov vopred upozorniť.
- Vhodné je zapojiť účastníkov do diania. Účastníci odpovedajú na pripravené otázky buď v rámci chatu cez platformu, prostredníctvom menti.com, formulára Google, alebo iných nástrojov.
- Na záver dať účastníkom priestor na pripomienky a otázky.
- Z online konferenčnej miestnosti by mal moderátor a organizátor odchádzať vždy ako posledný. • Po ukončení podujatia sa odporúča poslať účastníkom dotazník spätnej väzby slúžiaci na vyhodnotenie kvality online podujatia.

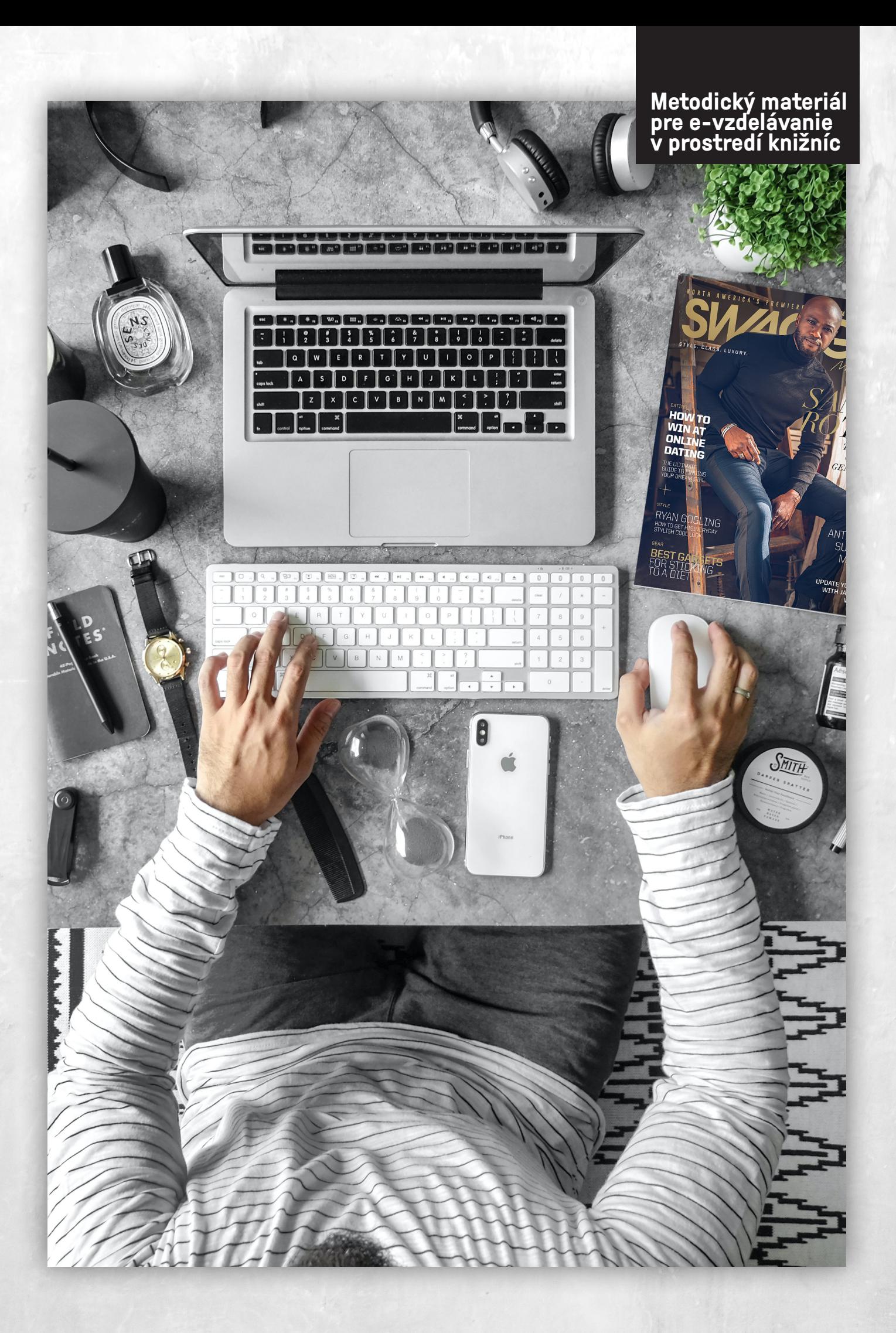

# **2. Technológia online podujatí**

Mnohé aplikácie slúžiace na organizovanie online podujatí nevyžadujú inštaláciu programov do počítača, no naopak sú aplikácie, ktoré si takúto inštaláciu vyžadujú. Väčšina platforiem na online prenos funguje aj z mobilných telefónov, no v rámci mobilných aplikácií nie sú dostupné všetky funkcie.

# **2.1 Požiadavky na technické vybavenie**

V závislosti od vývoja počítačov sa požiadavky na technické vybavenie môžu v budúcnosti meniť. Kvalita internetového pripojenia je nevyhnutnou požiadavkou na technické vybavenie online podujatí. Dôležité je mať kvalitné, stabilné pripojenie cez sieťový kábel.

V súčasnej dobe požiadavky na technické vybavenie pri online vzdelávaní závisia od miery interaktivity daného podujatia. V prípade webinárov, či konferencií, na ktorých je zúčastnených desiatky až stovky účastníkov, je postačujúce mať klasický stolový počítač s pripojením na internet a s pripojením reproduktorov. Tu je zabezpečená minimálna miera interakcie, pričom účastník len pasívne sleduje dianie, a zapájať sa môže len prostredníctvom chatu, teda okamžitých správ. Počet osôb, ktoré by sa nemohli zúčastniť e-vzdelávania z technických dôvodov je veľmi malý, nakoľko aj priemerný počítač určený pre prácu v kancelárii, alebo na domáce použitie vie zvládnuť softvér pre online podujatie.

V prípade pripájania sa na online tréningy, kde je potrebná väčšia miera interakcie, je potrebné zapojiť k stolovému počítaču mikrofón a webkameru. Ideálnou možnosťou na takéto podujatia je využívať notebook, ktorý už má štandardne vstavané všetky potrebné zariadenia. Pridanie audio-vizuálnych pomôcok posunie interakciu účastníka s podujatím na plynulú úroveň.

Požiadavky na technické vybavenie vystupujúcich sú náročnejšie. Je potrebné, aby vystupujúci disponoval výkonným počítačom zodpovedajúcim nárokom softvéru. Je vhodné, aby mal počítač široký monitor, prípadne sa často využívajú dva prepojené monitory, ktoré poskytujú prezentačný priestor, a priestor na prípravu mimo zrakov účastníkov.

V prípade, ak má účastník počas podujatia technické problémy, odporúča sa skontrolovať reproduktory, reštartovať internetový prehliadač, prípadne skúsiť pripojenie z iného internetového prehliadača (Google Chrome, Firefox Mozilla, Microsoft Edge a pod.).

## **2.2 Funkcie**

Softvéry vhodné pre e-vzdelávanie by mali mať tieto funkcie:

- **• Video prenos** umožňuje vystupujúcim a účastníkom vidieť sa navzájom.
- **• Chat** okamžité správy umožňujú komunikáciu medzi účastníkmi a vystupujúcimi. Chat je nástroj umožňujúci výmenu správ v reálnom čase. Takáto konverzácia môže byť verejná (dostupná komukoľvek), alebo súkromná (dostupná výhradne vybraným účastníkom) – ich formu si volí účastník sám.
- **• Tabuľa v reálnom čase** niektoré aplikácie umožňujú zdieľať tzv. Whiteboard interaktívnu tabuľu, na ktorú môžu účastníci spoločne kresliť. Interaktívna tabuľa je nástroj využívaný najmä lektormi na zdôraznenie kľúčových častí prezentácie a dokumentov. Je obzvlášť dôležitá pri práci s malými skupinami účastníkov.
- **• Ikona Ruka hore**  Pri otázkach a diskusiách, ktoré si vyžadujú dlhšie odpovede, je najlepšie používať hlasovú komunikáciu, účastníci majú možnosť využiť ikonu "*ruka hore*" a tým sa prihlásiť o slovo.
- **• Ikony mikrofón a webkamera** umožňujúce zapnúť a vypnúť mikrofón a webkameru.
- **• Zdieľanie dokumentov, poznámok, obrazovky** možnosť vidieť obrazovku vystupujúceho. Je to nástroj, ktorý umožňuje prenos obsahu na obrazovke počítača. Zdieľanie sa obvykle spúšťa kliknutím na "*šípku hore*" alebo "*Share screan*" - možnosť zdieľať prezentáciu má obvykle len vystupujúci.

Ďalšie funkcie, ktoré môžu byť užitočné, no poskytujú ich najmä platené verzie platforiem:

- **• Možnosť nahrávania podujatia**  táto funkcia je veľmi užitočná, pokiaľ sa online vzdelávacie podujatie bude zverejňovať napríklad na YouTube, a podujatia sa tak môžu dodatočne zúčastniť aj účastníci, ktorí sa nemohli zúčastniť online.
- **• Tvorba a možnosť publikovať dotazník**  spôsob, ako dať účastníkom rýchlo a jednoducho spätnú väzbu k ich hodnoteniu. Táto funkcia môže byť výborným spôsobom hodnotenia online podujatia účastníkmi.
- **• Realizovanie online prieskumov, kvízov, či dotazníkov**.

### **2.3 Formality online podujatí**

Základnými prvkami pre úspešné online vzdelávanie je kvalitný plán podujatia, dobrý lektor, prednášajúci, moderátor a zanietená skupina účastníkov. Ďalšími faktormi pre úspešné zvládnutie online vzdelávania sú:

- **• Miesto** pri výbere správneho miesta je vhodné zohľadniť zvukovú stopu miestnosti. Rušivé momenty, ako premávka, kolegovia, zvuk svetiel, alebo klimatizácie majú veľký dosah na kvalitu zvuku zachyteného mikrofónom, čo na účastníkov pôsobí rušivo. Taktiež prázdna miestnosť bez nábytku môže spôsobovať ozvenu.
- **• Pozadie** výber správneho pozadia by malo zaistiť, aby pozadie nevyrušovalo pri sústredení sa na obsah podujatia. Odporúčaným pozadím je jednofarebný rovný podklad, ako stena alebo jednoduché tienidlo. Umiestňovanie reklám a iných predmetov na pozadí počas podujatia sa neodporúča.
- **• Snímanie webkamerou** uhol snímania webkamerou by mal byť zhodný s úrovňou pohľadu vystupujúceho, obdobne ako je tomu vo vysielaní televíznych správ. Taktiež je vhodné, ak je webkamera situovaná od vystupujúceho niekoľko stupňov, či už naľavo alebo napravo tak, aby vystupujúci nebol v strede záberu. Webkamera by mala byť taktiež umiestnená tak, aby umožňovala účastníkom vidieť ramená a ruky vystupujúceho.
- **• Osvetlenie** tvár vystupujúceho by mala byť najviac osvetlenou časťou záberu. Za vystupujúcim by nemalo byť okno, alebo iné svetlá namierené na webkameru. Vo všeobecnosti platí, že za objektom, ktorý je snímaný nesmie byť zdroj svetla.
- **• Ozvučenie** zvuk je najdôležitejšou súčasťou online podujatí, keďže väčšina informácií je sprostredkúvaná hlasom. Je dôležité zabezpečiť, aby zvukové vysielanie bolo vo vysokej kvalite. Aj keď väčšina notebookov má mikrofón už zabudovaný, je najlepšie použiť set slúchadla s mikrofónom, prípadne externý mikrofón, ktorý lepšie zachytí hlas vystupujúceho.

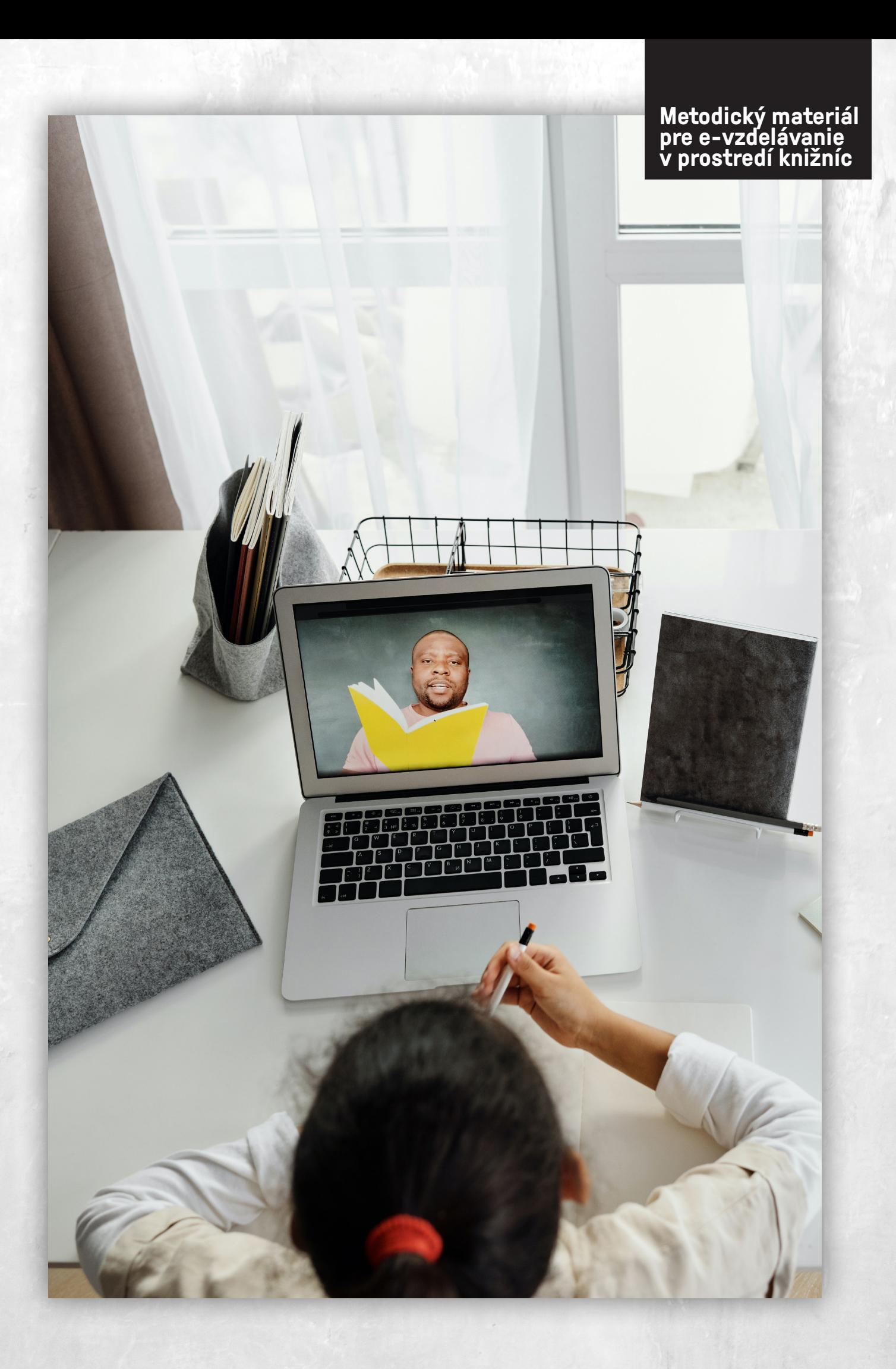

# **3. Organizovanie e-vzdelávania**

Inštitúcia, ktorá organizuje online vzdelávanie by si mala zodpovedať základnú otázku: Čo chceme docieliť týmto vzdelávaním? Prečo a pre akú skupinu účastníkov sme sa rozhodli zorganizovať konkrétne online podujatie? Dôležité je zamerať sa na konkrétnu cieľovú skupinu a na jej potreby. V rámci registrovania na online vzdelávanie sa odporúča zdieľať krátku anketu o stupni znalosti danej problematiky a podľa potrieb účastníkov pripraviť obsah a štruktúru podujatia tak, aby vzdelávanie bolo čo najzaujímavejšie a najužitočnejšie.

Téma online vzdelávania by mala byť užitočná, zaujímavá, dôležitá a najmä aktuálna. Je taktiež dôležité zaujímavo formulovať názov témy. Pri zložitejšom názve témy je vhodné dať jednoduchý podtitulok, ktorý upresní obsah témy.

# **3.1 Plánovanie a príprava e-vzdelávania**

Pri príprave online vzdelávania je potrebné myslieť na to, aby obsah vzdelávania bol pre účastníkov zaujímavý.

Na organizácií sa podieľa organizačný tím ľudí, organizátor, moderátor, lektori, prednášajúci (vystupujúci). Neodmysliteľnou súčasťou na plánovaní a prípravách je technická podpora, ktorá zabezpečí technické pripojenie, zabezpečí prihlásenie účastníkov, rozposlanie pozvánky s linkom. V rámci formy vzdelávania je potrebné určiť, pre koľkých účastníkov sa podujatie organizuje, odkiaľ bude podujatie vysielané, aký je predpokladaný čas trvania a aké nástroje budú použité, tzn. či sa bude zdieľať len klasická prezentácia, prípadne budú použité iné interaktívne nástroje na kontakt s účastníkmi.

Pri plánovaní a príprave je potrebné dbať aj na tieto body:

- Zvolená téma online vzdelávania musí mať svoj účel a zmysel.
- Analýza cieľovej skupiny pre akú cieľovú skupinu sa vzdelávanie organizuje, zistiť potreby a očakávania účastníkov, čo ich motivovalo k účasti, aká je úroveň ich vedomostí o problematike. Pri tréningoch sa odporúča zamerať sa na konkrétnu cieľovú skupinu – napríklad na riaditeľov, vedúcich pracovníkov, pracovníkov v službách a pod.,
- Odborná príprava a technická podpora.
- Spoľahlivé internetové pripojenie odporúča sa pripájať prostredníctvom sieťového kábla, v prípade možných technických problémov je vhodné mať pripravené náhradné internetové pripojenie, napr.: mobilný internet, internet v mobile.
- Stanovené ciele a štruktúra aké ciele sa vzdelávaním dosiahnú, podľa toho je potrebné naplánovať štruktúru programu a pripraviť materiály, powerpointové prezentácie, kvízy.
- Pravidlá a podmienky komunikácie v úvode oboznámiť s podmienkami komunikácie možnosť chatu, zdvihnutia ruky a pod..
- Stanovený časový limit veľkým problémom pri online vzdelávaní môže byť neprimerane dlhý čas vysielania. Počas podujatia kontrolovať časový harmonogram podľa programu, nezabúdať na krátke hygienické prestávky.
- Rozposlanie pozvánky na pozvánke, ktorá sa posiela účastníkom by nemal chýbať dátum a čas konania podujatia, maximálny počet účastníkov, prepojenie na webovú stránku s registráciou, výhody pre účastníkov, poplatky (na pozvánke informovať aj v prípade, ak sa podujatie koná bezplatne). V pozvánke by mala byť charakterizovaná cieľová skupina účastníkov.

# **3.2 Moderátor e-vzdelávania**

Pri online vzdelávaní s väčším počtom účastníkov je kľúčová úloha moderátora. Úlohou moderátora v rámci online vzdelávania je privítať účastníkov, predstaviť tému a dohliadať na priebeh podujatia. Moderátor tiež uvádza a predstavuje lektorov či prednášajúcich a taktiež sumarizuje otázky od účastníkov, spravuje cyklus spätnej väzby, zabezpečuje priebeh diskusie a v závere ukončí podujatie. Moderátor je práve tou osobou, ktorá pomáha lektorom a prednášajúcim zvládať veľké množstvo interakcií s účastníkmi. Prejav moderátora by mal byť nielen zrozumiteľný, zaujímavý, ale aj obsažný a vecný. Mal by byť odborník v danej oblasti a mal by mať praktické skúsenosti a komunikačné kompetencie.

# **3.3 Kontakt s účastníkmi**

Jedným z dôvodov, prečo účastníci počas prezentácie poľavia vo svojej pozornosti je, ak sa v rámci vzdelávacieho podujatia využíva iba jednosmerná komunikácia. Existuje jedno všeobecné pravidlo pre online vzdelávanie - **čím je pripojených viac účastníkov, tým sa podiel interaktivity zo strany účastníkov znižuje**. S týmto faktom je potrebné počítať pri plánovaní štruktúry online vzdelávania. V prípade malých tréningov, na ktorých je prihlásených minimálny počet účastníkov (do 6), je úroveň interaktivity vysoká. Takéto vzdelávacie podujatie môže byť vedené ako dialóg, lektor oslovuje účastníkov menom, účastníci môžu lektora spontánne prerušovať. Hodnota vzdelávania je práve v interaktívnosti a účastník typu "ani obraz ani zvuk" je pre tento typ vzdelávania nevyhovujúci. Podmienkou účasti je zapnutá webkamera a funkčný mikrofón zo strany účastníka. Predtým, ako lektor začne svoju prezentáciu témy, môže účastníkov zapojiť do aktivity, ktorá pomôže "prelomiť ľady". Tá môže slúžiť k vytvoreniu pocitu začlenenia sa, a to najmä pre vzdialené publikum. Je vhodné, ak sa každý z účastníkov predstaví a povie pár slov o svojich očakávaniach ohľadom vzdelávacieho podujatia.

Pri vzdelávacích podujatiach s počtom účastníkov 7-20 je úroveň interaktivity stále pomerne vysoká, pričom účastník pokiaľ má záujem o slovo, klikne na "*zdvihnutie ruky*" a lektor jednotlivo účastníkom udelí slovo. Pri menších tréningoch, či vzdelávacích podujatiach, kde sa očakáva aktívne zapájanie účastníkov, sa taktiež odporúča mať zapnutú webkameru a mikrofón zapnúť v prípade, ak lektor udelí účastníkovi slovo. V rámci štruktúry by mal byť vyhradený priestor na otázky a odpovede po každom prednáškovom bloku.

Pri vzdelávacích podujatiach s počtom účastníkom viac ako 20 je už miera interaktivity nižšia. Účastníci majú vypnutú webkameru aj mikrofón a pre zvýšenie interaktivity je možnosť využiť chat, questions, mentimeter, prípadne iné nástroje, ktoré zvýšia úroveň interaktivity.

- **• Chat** okamžité správy pre komunikáciu je možné využiť "*Chat*" tu môžeme písať správy a vidíme správy ostatných účastníkov – do chatu sa odporúčajú písať správy, ktoré komunikujú okamžité reakcie a postrehy, sú najvhodnejšie pre otázky vyžadujúce stručné a otvorené odpovede.
- **• Questions & Answears**  v prípade, ak účastníci majú záujem položiť otázku, je vhodné ich usmerniť, aby otázky k obsahu podujatia pre vystupujúcich písali priamo v rámci funkcie Q&A. Pokiaľ sa účastníci pýtajú otázky k prezentácií vystupujúcich do chatu a niekto má technické problémy a tieto problémy taktiež uvádza do chatu, tak otázky týkajúce sa prezentácie sa môžu veľmi ľahko stratiť a moderátor si ich neskôr nemusí všimnúť.
- **• Mentimeter** (**https://www.mentimeter.com**)– interaktívna prezentačná aplikácia, ktorá je voľne dostupná na internete. Je to metóda v online vzdelávaní, ktorá dokáže pasívne publikum interaktívne zapájať do online diania. Jedná sa o jednoduchý nástroj spätnej väzby, kde lektor kladie otázky, účastníci vzdelávania na ne odpovedajú a ich odpovede sú graficky znázornené rôznymi formami (graf, tabuľka, cloud a pod.).

Mentimeter funguje spôsobom, kedy účastníci online vzdelávania odpovedajú na otázky lektora prostredníctvom mobilného telefónu, pričom zadanie vidia na svojich displejoch.

Mentimeter je vhodné používať v akejkoľvek fáze vzdelávania, či už v úvode, kedy je možné zistiť očakávania účastníkov, alebo v prípade potreby urobiť si rýchly prieskum vzdelávacích potrieb účastníkov, prípadne v rámci oživenia prezentácie, aby sa účastníci aktívne zapojili. V záverečnej fáze je možné mentimeter použiť ako diagnostický nástroj prostredníctvom formy kvízu, prípadne na záver podujatia ako nástroj spätnej väzby.

- Aplikácia funguje na dvoch platformách. Mentimeter.com je hlavná platforma, na ktorej je možné si vytvárať prezentácie, ankety alebo kvízy. V mentimetri je najskôr potrebné si vytvoriť účet a prihlásiť sa. Základné služby mentimetra fungujú bezplatne a v rámci tohto prístupu je možné si vytvoriť prezentáciu s najviac dvomi otázkami a kvíz s piatimi otázkami. Pri vytváraní novej prezentácie sa najskôr zvolí forma, akou sa budú zobrazovať odpovede od účastníkov. Ďalej sa nastavuje obsah prezentácie, teda ako bude znieť otázka, z akých odpovedí môže účastník vyberať, je tu možné nastaviť aj obrázok v prezentácií. Každá vytvorená prezentácia má svoj jedinečný prístupový kód, ktorý sa posiela účastníkom online vzdelávania.
- Druhou platformou prostredníctvom ktorej môžu účastníci odpovedať je menti.com, kde zadajú požadovaný kód a prihlásia sa tlačidlom "submit". Všetky odpovede účastníkov, teda výsledky prezentácie je možné sťahovať do počítača a je možné ich rozposlať účastníkom vzdelávania ako prílohu.

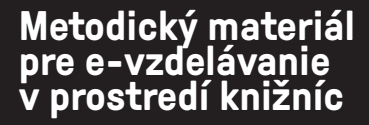

 $\mathbb{Z}$ 

 $\ddot{\phantom{a}}$ 

- **• Tabuľa v reálnom čase** jedná sa o interaktívnu tabuľu, tzv. Whiteboard, ktorú niektoré aplikácie umožňujú zdieľať. Tabuľa v reálnom čase je interaktívna tabuľa na ktorú je možné kresliť. Tabule môžu byť použité pre aktivity ako brainstorming, zhromažďovanie nápadov alebo prezentáciou doterajšieho plnenia úloh jednotlivcami.
- **• Ikona Ruka hore** pri otázkach a diskusiách, ktoré si vyžadujú dlhšie odpovede, je najlepšie používať hlasovú komunikáciu. Avšak je potrebné sa vyhnúť tomu, aby nehovorili všetci účastníci naraz, preto moderátor dá slovo postupne jednotlivým účastníkom, ktorí sa hlásili o slovo zdvihnutím ruky hore. Použitie zvuku ako nástroja interakcie medzi účastníkmi je obmedzené a je potrebné ho regulovať.

# **3.4 Ukončenie e-vzdelávania**

Po ukončení online prenosu je vhodné, ak organizátor z miestnosti odchádza ako posledný, pričom sa odporúča skontrolovať aj chat, ak niekto ešte dodatočne položil otázku.

Pre posilnenie získaných znalostí a zručností sa odporúča neskončiť so vzdelávaním hneď po odhlásení sa z online prenosu. Po skončení sa od organizátora očakáva, že pripraví pre účastníkov ďalšie materiály, čo znamená zaslanie prezentácie v PDF formáte, odpovede na otázky, ktoré neboli zodpovedané počas online vzdelávania, iné prílohy, správy, výskumy – ak ich organizátor spomenul počas podujatia, a taktiež odkazy na iné online zdroje použité na podujatí. Taktiež sa odporúča všetko poslať e-mailom najneskôr do 48 hodín po skončení online vzdelávania, nakoľko časom sú dojmy zo vzdelávania rozmazané a záujem o prezentované témy klesne.

# **3.5 Vyhodnotenie online vzdelávania**

Poukončení každého online vzdelávania je dôležité vyhodnotiť vzdelávaciu aktivitu. Niektoré platformy na realizovanie online podujatí ponúkajú túto možnosť po ukončení akcie, prípadne je možné zaslať všetkým zúčastneným dotazník na hodnotenie a spätnú väzbu. Využívanie metódy hodnotenia je spôsobom, ako zabezpečiť vysokú úroveň online vzdelávania. Spätná väzba a hodnotenie online vzdelávania môže byť založená na klasických nástrojoch, ako napríklad prieskumy hodnotenia. Na tento účel je možné použiť softvér webového seminára, v prípade zložitejších prieskumov je vhodnejšie zvoliť internetový softvér ako napr. SurveyMonkey, Google Forms, či iné.

# **3.6 Nahrávky z e-vzdelávania**

Výhodou online podujatí je, že je možné ich plne dokumentovať, teda nahrávať. Zachytený záznam z e-vzdelávania umožňuje jeho opätovné prehratie, umožňuje taktiež vytvorenie databázy takýchto nahrávok a používať ich ako zdroj ďalšieho vzdelávania pre tých, ktorí budú mať o takéto materiály záujem.

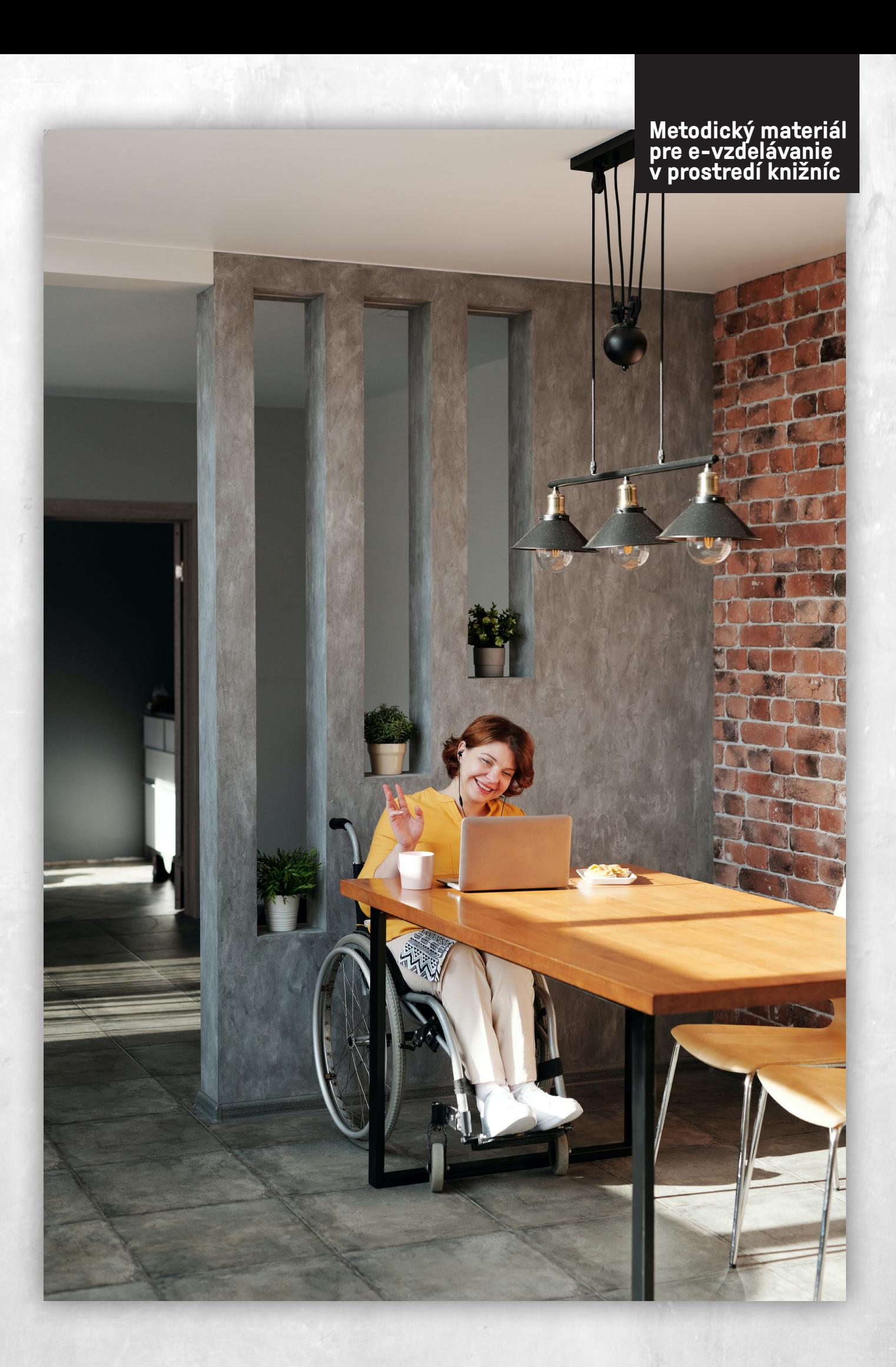

Niektoré platformy na online prenos robia nahrávky automaticky a nevyžaduje sa, aby im organizátor venoval osobitú pozornosť.

Pokiaľ platforma nenahráva online prenos automaticky, odporúča sa nahrávať aspoň na troch rôznych zariadeniach s osobitným internetovým pripojením pre prípad, že internetové pripojenie jedného z počítačov zlyhá, tak sa nahrávka nenávratne stratí. Niektoré aplikácie nahrávajú konkrétne rozloženie obrazovky tak, ako sa to zobrazuje na danom počítači, preto je potrebné prepínať vystupujúcich a zobrazovať ich v súvislosti s ich prednáškami a programom.

Najmä bezplatné platformy neumožňujú nahrávanie a tu je možné využiť externé aplikácie na nahrávanie, napríklad aplikáciu Awesome Screenshot & Screen Recorder.

Slovenská národná knižnica postupne zverejňuje záznamy z online podujatí na YouTube kanáli. Tu je však potrebné spomenúť, že predtým ako tento záznam verejne uverejní, je potrebné mať od všetkých vystupujúcich súhlas s uverejnením, s vytvorením audiovizuálneho záznamu a taktiež aj súhlas so zverejnením audiovizuálneho záznamu diela.

**25**

#### **Metodický materiál pre e-vzdelávanie v prostredí knižníc**

# **4. Platformy na realizáciu online podujatí**

Na internete je možné nájsť množstvo platforiem pre organizovanie online podujatí, ktoré majú väčšinou totožné funkcie a nástroje, takže výber záleží od subjektívneho rozhodnutia. Je preto dôležité hľadať, skúšať, testovať a vybrať aplikáciu, ktorá spĺňa Vaše očakávania. Verzie a podmienky jednotlivých nástrojov sa môžu meniť, preto je potrebné sledovať informácie, ktoré uvádzajú ich poskytovatelia. Platformy na realizáciu online podujatí, ktoré sú voľne dostupné na internete a nie je potrebné ich inštalovať do počítača:

# **4.1 Jitsi Meet**

**https://meet.jit.si/**

Komunikácia cez aplikáciu Jitsi Meet je plne šifrovaná, je možné ju využívať bez obmedzenia a nie je potrebné sa nikde registrovať. Je to univerzálny nástroj, jednoduchý a rýchly na zorientovanie. Vytvorenie videokonferenčnej miestnosti a pozvanie kontaktov trvá pár minút a to bez potreby vytvorenia si účtu. Nevýhodou tejto aplikácie je, že pri väčšom počte pripojených hostí môžu byť problémy s nekvalitným obrazom aj zvukom.

# **4.2 Google Meet**

**ttps://meet.google.com/**

Google Meet je platforma pre videokonferencie vyvinutá spoločnosťou Google. Aplikácia umožňuje videokonferenciu **s maximálne 100 účastníkmi** pre súkromných používateľov a pre spoločnosti je limit **250 účastníkov**. Je **kompatibilná aj s** *Google Kalendárom*, vďaka čomu je plánovanie online podujatí jednoduché. Odporúča sa ho používať v prehliadači Google Chrome a pri organizovaní podujatí aj pri účasti je potrebné mať registrovaný účet v službe Gmail. Pri bezplatnej verzii nie je umožnené nahrávanie.

# **4.3 Microsoft Teams**

**https://www.microsoft.com/sk-sk/microsoft-365/microsoft-teams/** 

Teams je pracovné prostredie založené na skupinovej komunikácii, predstavuje centrum pre tímovú komunikáciu a ponúka jedno rozhranie pre všetku potrebnú spoluprácu od výmeny správ medzi dvojicou, cez zoskupovanie do tímov, až po komunikáciu na úrovni celej firmy. Cieľom Microsoft Teams je spájať tímy, umožniť im navzájom komunikovať, chatovať, organizovať online stretnutia, poslúži na zdieľanie dokumentov a v reálnom čase na nich možno spoločne pracovať. V reakcii na COVID – 19 sa v súčasnosti nenachádzajú žiadne obmedzenia dĺžky alebo veľkosti schôdze.

# **Jitsi Meet**

### **Google Meet**

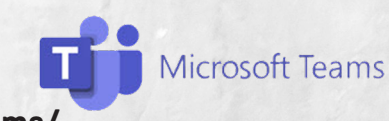

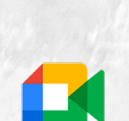

# **5. Príklady dobrej praxe**

### **5.1 Bezplatná aplikácia Airmeet**

**https://www.airmeet.com/** 

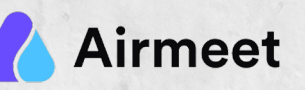

Airmeet je rýchlo rastúca platforma na hosťovanie najrôznejších virtuálnych udalostí. Ponúka intuitívny dizajn s palubnou doskou a má neobmedzený limit videa. Jej využívanie je zadarmo pre podujatia do 100 účastníkov a súčasne sa v tejto aplikácií môžu zúčastňovať až 16ti vystupujúci naraz. Aj keď pre kvalitnejší video prenos sa odporúča prítomnosť najviac šiestich vystupujúcich. Airmeet je platforma na realizáciu online podujatí. Je voľne dostupná na internete a nie je potrebné inštalovať žiadne ďalšie programy či softvér do počítača.

Aplikácia Airmeet nevyžaduje potrebu registrácie ani založenie si účtu, stačí sa prihlásiť cez účet Google Gmail, alebo je možné prihlásiť sa prostredníctvom sociálnych sieti - buď cez Apple, Facebook, Twitter alebo Linkedln. Kliknutím na tlačidlo "*Login*" je možné sa jednoducho prihlásiť prostredníctvom jedného z vymenovaných účtov.

#### **Vytvorenie a spustenie podujatia**

Pri vytváraní nového podujatia klikneme na "*Create event*" a vyberieme voľbu "Meetup", čo je vhodné na organizovanie klasických webinárov, stretnutí alebo workshopov. Zadáme názov podujatia, napíšeme krátky popis o čom podujatie bude a zvolíme dátum a čas akcie. V tejto tabuľke je dôležité prerolovať sa nižšie a vypnúť možnosť "*Social Lounge*", pretože pokiaľ by sme túto možnosť zabudli vypnúť, tak nastavenie nášho podujatia bude o to zložitejšie a aplikácia bude vyžadovať, aby sme rozdelili účastníkov do malých skupín, čo pre potreby klasického webinára nie je potrebné. Ďalej klikneme na "*Create Event*", následne sa nám zobrazí ďalšie okno, ktoré nás informuje, že podujatie je úspešne vytvorené. Po vytvorení podujatia je možné pridať popis podujatia – tu zvykneme uvádzať program akcie a taktiež môžeme pridať úvodný obrázok, ktorý podujatie charakterizuje. Tieto úvodné nastavenia nie sú povinné, no pri vstupe do online miestnosti sa účastníkovi ihneď zobrazia základné informácie o podujatí.

Pri vytváraní podujatia je možné nastaviť ďalšie možnosti:

- V záložke "*Event entry and Participants*" určujeme, ako sa účastníci budú pripájať, či až po prihlásení, alebo sa môže pripojiť ktokoľvek s prístupovým linkom.
- V záložke "*Speakers and Hosts*" je možné pridať vystupujúcich pridanie viacerých vystupujúcich sa odporúča využívať pri podujatiach ako sú porady, okrúhly stôl a podobne, pričom na javisku sú automaticky všetci vystupujúci zobrazení naraz a môžu tak navzájom komunikovať.
- Pri niektorých podujatiach sa stáva, že vystupujúci vopred nahrá svoj príspevok (teda vytvorí videoprezentáciu). Aby sme túto videoprezentáciu mohli na podujatí spustiť, je potrebné mať video nahraté vo formáte .mp4 a vopred ho nahrať v záložke "Videos".

V deň podujatia je potrebné pre začatie kliknúť na "*Start Airmeet*". Po tomto kroku máme možnosť si vyskúšať mikrofón aj webkameru. Kým nepotvrdíme "*Enter venue*", nikto nás nemôže ani vidieť ani počuť.

Po skončení podujatia je potrebné ísť do záložky "*Events*", následne otvoriť ukončené podujatie aďalej kliknúť na "*Close airmeet*". Po takomto ukončení podujatia je do pár minút v záložke "*Recordings*" pripravený záznam z podujatia a nahrávku vo formáte .mp4 je možné si stiahnuť do počítača.

Výhodou podujatí cez aplikáciu Airmeet je, že všetci účastníci majú automaticky vypnutý zvuk aj webkameru. Rozprávať môže len vystupujúci, ktorému moderátor udelí slovo.

Prostredníctvom aplikácie Airmeet Slovenská národná knižnica zorganizovala viacero online podujatí. Najviac účastníkov na jednom podujatí predstavovalo 140 pripojených. Celý chod akcie pritom prebehol bez akýchkoľvek väčších problémov s tým, že účastníci mali možnosť sa do diskusie zapojiť prostredníctvom chatu a kladením otázok v poli "*Questions*" a celý priebeh akcie zabezpečoval jeden moderátor.

Podrobný návod, ako organizovať podujatia v online aplikácií Airmeet je možné si pozrieť na www stránke Slovenskej národnej knižnice -

**https://snk.sk/images/Informacie\_pre/Kniznice\_a\_knihovnikov/Dokumenty\_pre\_ knihovnikov/Realizacia\_a\_organizacia\_webinarov\_v\_aplikacii\_Airmeet.pdf**

Inštruktážne video, ktoré Vás krok po kroku prevedie celou organizáciou podujatia je možné si pozrieť na YouTube Slovenskej národnej knižnice -

**https://www.youtube.com/watch?v=16SXIpd\_tN4** 

# **5.2 Platená aplikácia Zoom**

**https://zoom.us/**

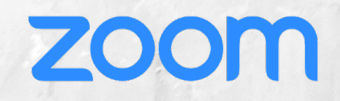

Zoom je aplikácia, ktorou základnou funkciou je vytváranie a plánovanie virtuálnych mítingov. Bezplatná verzia umožňuje uskutočňovať podujatia pre maximálne 100 účastníkov s trvaním najviac 40 minút. Je možné dokúpiť licenciu s rozšírenými funkciami pre väčšie množstvo účastníkov a s neobmedzeným trvaním podujatia. Aplikácia funguje aj bez nutnosti inštalácie programu, no pre kvalitnejšie využívanie sa odporúča aplikáciu naištalovať do počítača.

Organizátor môže nahrávať podujatia na cloudové úložisko Zoom-u, alebo môže lokálne nahrávať priamo na disk počítača. Počas nahrávania sa všetkým účastníkom neustále zobrazuje upozornenie o tom, že zo stretnutia bude vytvorený video záznam.

#### **Vytvorenie a spustenie podujatia**

V rámci aplikácie Zoom máme dve možnosti nastavenia platformy - Zoom Meeting a Zoom Webinar. Pri organizovaní tréningov, porád, či stretnutí pri malom počte účastníkov podujatie organizujeme ako Zoom Meeting, pričom každý z účastníkov má možnosť mať zapnutú webkameru aj mikrofón a tým priamo vstupovať do diania podujatia. Zoom Webinar budeme vytvárať pri webinároch či konferenciách s väčším počtom účastníkom, kde je obmedzená miera interaktivity.

Po prihlásení sa v aplikácií Zoom na ľavej lište klikneme na "*Schedule a Webinar*". Zadáme názov podujatia, pridáme krátky popis o čom podujatie bude a zvolíme dátum a čas akcie. Pre možnosť vyskúšania si s vystupujúcimi technickú či organizačnú stránku webinára pred oficiálnym spustením podujatia je potrebné povoliť "*Enable Practice Session*".

Po zadaní základného nastavenia je pri vytváraní podujatia možné nastaviť aj ďalšie možnosti:

- V záložke "*Invitation*" zadávame mená a e-mailové adresy vystupujúcich, a z tejto záložky je možné získať link, ktorý posielame účastníkom podujatia.
- V záložke "*Email Settings*" je možné nastaviť upozornenie na webinár hodinu, deň, či týždeň vopred príde prihláseným účastníkom pripomenutie, že sa podujatie koná v určitý termín. V tejto záložke je možné taktiež nastaviť automatické poďakovanie účastníkom za účasť na webinári. V týchto nastaveniach je tiež možné po ukončení automaticky osloviť zaregistrovaných účastníkov, ktorí sa však na webinár neprihlásili.
- Záložka "*Branding*" nám umožňuje nastaviť vizuál formuláru, pre zvýraznenie podujatia pridávame logo, banner, či iný propagačný obrázok charakterizujúci podujatie. Ak na podujatí bude vystupovať lektor, autor, či konkrétna firma, máme možnosť týchto vystupujúcich spropagovať s tým, že v nastaveniach pridáme jeho meno, fotografiu, názov organizácie a stručnú biografiu o ňom. V prípade takéhoto nastavenia bude VIP vystupujúci zobrazený na registračnom formulári pri prihlasovaní sa na webinár.

Na každé plánované podujatie v aplikácií Zoom je možné vytvoriť registračný formulár, na základe ktorého potom Zoom Webinar uchováva detailné štatistiky – kto sa zaregistroval a kto sa podujatia reálne zúčastnil. Platená verzia Zoomu ponúka taktiež možnosť realizácie krátkych ankiet počas podujatia, a taktiež je možné vytváranie dotazníka na hodnotenie spätnej väzby po podujatí.

Prostredníctvom aplikácie Zoom Slovenská národná knižnica od mája 2021 zorganizovala viacero webinárov a online tréningov. Celý chod e-vzdelávaní zakaždým prebehol bez akýchkoľvek väčších či menších problémov s tým, že účastníci mali možnosť sa do diskusie zapojiť prostredníctvom chatu a kladením otázok v poli "*Questions & Answears*". Celý priebeh vzdelávania zabezpečujú väčšinou dvaja moderátori a jedna osoba ako technická podpora.

## **6. Zoznam použitej literatúry**

- HANDLEY, Ann a C. C. CHAPMAN. *Jak vytvořit blogy, podcasty, videa, e-knihy, webináře a mnoho dalšího, kterým vaši zákazníci podlehnou: pravidla pro tvorbu uživatelsky přitažlivého on-line obsahu*. Olomouc: ANAG, 2014, 216 s. ISBN 9788072639076.
- PETERS, Thomas A. *Library programs online: possibilities and practicalities of Web conferencing*. Santa Barbara, Calif.: Libraries Unlimited, 2000, 159 s. ISBN 9781591583493.
- Skip, 2020, *Videokonference jako nástroj pro vzdělávání v knihovnách*, YouTube video. [cit. 2021- 02-25]. Dostupné z: **https://www.youtube.com/watch?v=0frtAHC4w3g&feature=youtu.be**
- Slovenská národná knižnica, E-vzdelávanie v prostredí knižníc, YouTube video. [cit. 2021-10-10]. Dostupné z: **https://www.youtube.com/watch?v=t7FbSlzuZxQ**
- ZIELIŃSKI, Krzysztof a spol. *Metodológia Webinárov* [online]. 2012 [cit. 2021-08-15]. ISBN 978-83- 63481-02-5. Dostupné z: **https://ec.europa.eu/programmes/erasmus-plus/project-resultcontent/33b7f22a-eff5-4cfc-a722-bec270d1538f/metodyka\_SK\_FINAL.pdf**

# $\frac{S}{N}$

### Nikola Kianicová **Metodický materiál pre e-vzdelávanie v prostredí knižníc**

### **Vydala**

Slovenská národná knižnica – Knižničný inštitút, Námestie J. Cígera Hronského 1, 036 01 Martin, v Martine roku 2021.

**Zostavovateľ:** Nikola Kianicová **Technický redaktor a autor grafickej úpravy:** Monika Struharňanská

1. vydanie. Počet strán 29.

\* Slovenská národná knižnica